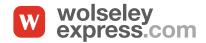

# My Lists

## Use the My Lists feature in My Wolseley to make searching and ordering faster and easier

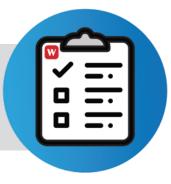

Click on the My Lists tab on the right-hand side of your My Wolseley page (A) will bring you to the **Lists** page (B). Here you can access your own lists or choose from general lists of commonly used products, known as Express Lists.

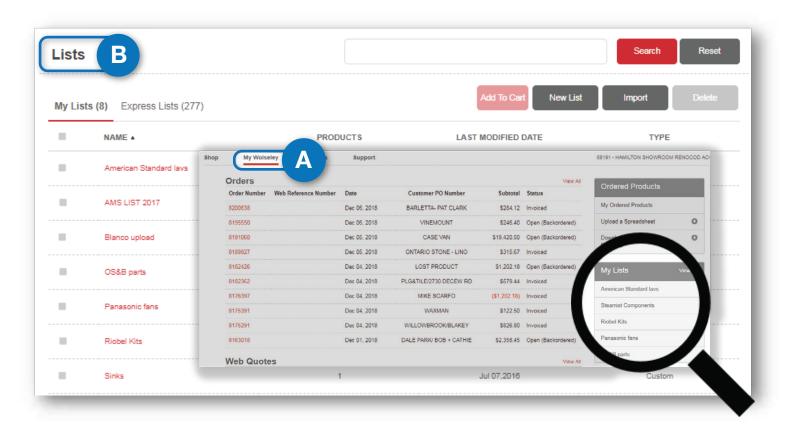

#### **MY LISTS**

- Streamline searching & ordering
- Search for items in a list
- Add items or an entire list to your cart
- Check stock
- Customize by project & upload .csv files
- Add items to list from the shop page

#### **EXPRESS LISTS**

- Save these pre-populated lists of commonly ordered items to your own lists
- Check box the desired express list, click Add To My Lists
- Once added to My Lists, the entire list or selected items can be added to cart, edited, printed, shared or exported

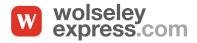

### My Lists

#### SHARED LISTS

#### Share your custom lists within your group of users

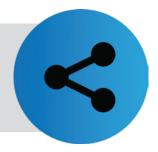

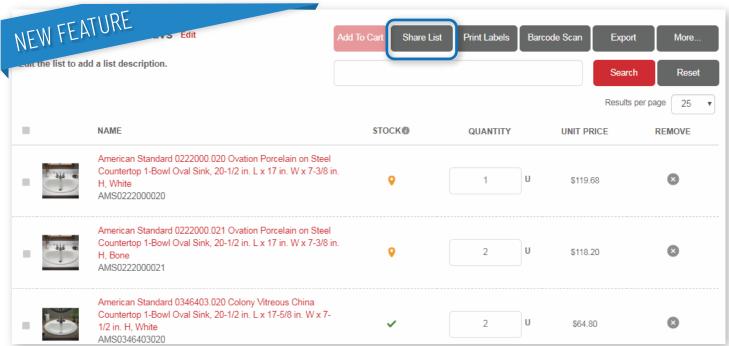

- Select and open the list you want to share and click on 'Share List'
- Select the check box next to each user or account that you wish to share. Click 'Share'
- Users within selected accounts will now have access to this list in their My List tab
- The original list owner will maintain full control of the list and any updates made will be automatically made in the shared views

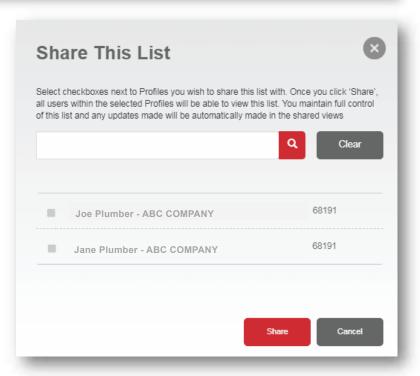